SUperior SU With License Code Download 2022

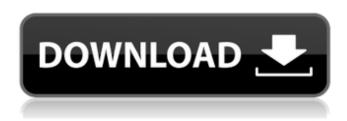

# **SUperior SU Crack Product Key**

A desktop switcher utility that allows for switching between a number of user shells on one or more workstations or servers without having to log out and log back in to every user. The idea is to allow for switching between different shells (e.g. terminal windows, a web browser, Outlook,...) running on one (or multiple) workstations or servers. SUperior SU allows you to start any user's shell (e.g. via clicking on a desktop icon or by starting the user's shell) and to switch between any number of such user shells. This is possible without having to log out of every user's account, but on one or more virtual desktops. Simply press hotkeys or click on a context menu item and SUperior SU will switch automatically between the different shells it has created for you. The idea is to allow for a non-interactive and non-intrusive way of switching between different shells (e.g. to surf the web while logged on as a local Administrator, without having to log out and log back in as a non-privileged user). To make the switching as user-friendly as possible, Superior SU also allows you to save your desktop layouts for future use. If you are logged in as a local Administrator and start a desktop shell as a non-privileged user, SUperior SU will start that desktop shell for you. This allows to quickly start a non-privileged user's shell, while the Local Administrator has to start it by himself. Superior SU switches automatically between different shells you start as different users, i.e. SU will not make you log out or log back in when switching between two different shells. When switching between shells that are started with a different user's credentials (e.g. when switching from a user's web browser to an e-mail client), SU will simply ask you to provide your credentials again, when switching back. SU's desktop switcher will not lock you out of your desktop when switching, you will simply have to provide your user name and password again. You can in most cases simply enter your credentials without waiting for the password box to appear. When the user's shell comes up, you will still be in the same desktop as before, just with a different login shell. This idea of not forcing you to log out and log back in every time is also important for remote users that log in via ssh. By using a desktop switcher you can

## SUperior SU Download [Mac/Win] [Latest-2022]

Simply the switcher for switching between various desktops. Customizable hotkeys, color preferences,... GUI interface POSIX compliant, not only for Windows: open source, free, UNIX-like Supported on: Windows NT, 2000, XP, Vista, 7,...
Requirements: Windows XP or later Short video: During development phase SUperior

SU 1.0 was a user friendly metrowerks SU utility, that was, as our own goals required, almost completely rewritten to be a proper POSIX 1003.2-1998 compliant application. Also the input parameters have been changed to fit the new configuration, that is, all input parameters given to SUperior SU in the old release have been added to the options dialog now. The application now also supports/needs XP SP3 or later, because of some needed libraries that aren't included with the XP SP2 installation. We also had to change to a more advanced graphics library, because we couldn't get WGL's 1.3 and higher functions with the WGL installed with XP SP2. Also in order to fix problems with the new scheduler and IO allocation mechanisms in later Windows versions, the memory handling was also changed in SUperior SU. In short: Everything in SUperior SU was done at a certain time. SUperior SU 2.0 was the first time SU was done "correctly". SUperior SU 2.0 offers all needed features and fixes all found problems in SU for Windows XP and later, but also allows for a lot more features and power for later version of Windows, Version 2.0 (Feb. 2005) Changes: Numerous bugs are now fixed, including a fix for a freeze that still existed since version 1.1. A new keyboard layout is now included. 1.2 (Oct. 2005) Changes: The application now also accepts command line parameters for hotkey configuration. New Keyboard Layout: We have added a new German keyboard layout that is based on the european/english layout. Among other things, using the new layout should now result in easier keyboard navigation between different active desktops. Gnome: Gnome now supports switching desktops by using the combination of keyboard combination Ctrl+Alt+Arrow with the mouse. This leads to a much more natural desktop switching experience. This feature is enabled b7e8fdf5c8

2/4

## SUperior SU Activation 2022

~~~~~~ SUperior SU is a Windows NT/2000/XP/2003-based software utility that will create a desktop environment for each of your users with a different working directory and default settings of your choice for every desktop. SUperior SU can also run a desktop on behalf of a nonprivileged user and will log in this desktop by you, run a shell and kill the SU process if it receives a SIGHUP. When SU receives a KILL signal from a non-privileged user, a script shall launch the separate SU login shell in the context of the user. Developer: ~~~~~~~~~~ Anders Hesser System Requirements: only requirement for SUsuperior SU to run is Windows NT/2000/XP/2003, which is required for the "startup sequence" to create desktops. This startup sequence is triggered by the WINLOGON.EXE process (when a user logs in) and its associated subsystems. (Win9x will not startup a desktop unless you use the famous C:\WINDOWS\System\RES\DIR directory as user home directory. XP/2003 will pick up the operating system's default home directory, and certain versions of WIN9X will pick up the SYSTEM's default directory, meaning all defaults get overwritten whenever that process is not started). If you are running a 32 bit version of Windows NT/2000/XP/2003, you will need to install the latest VTools (directly or from SysInstall) and the latest Kernel headers (both the latest Windows NT/2000/XP/2003-style header files and the linux-headers-2.6-whatever package (again, depending on your distribution of Windows NT/2000/XP/2003). A note on 32bit Windows users: the Intel 64bit chipsets might not be able to run 64bit Windows applications (even the drivers). 32 bit users should install the 32 bit Kernel headers and view 32bit programs as the 32bit apps aren't executable from a 64bit kernel. Currently, SUsuperior SU requires 32 bit programs to run. If the 32 bit programs don't load, it's not SUsuperior SU's fault, it's yours. For the Cygwin users among you, SUsuperior SU is compatible with Cygwin provided that you have the VTools

### What's New In?

It is possible to set a number of things in the SU programs configuration dialog. number of sessions Session names Session icons In the configuration dialog it is possible to change the appearance and behaviour of the SU programs. If you press the Default button, the configuration dialog will be reset and the programs will perform their defaults (see below). Default Table of Contents: How to install and run SUperior SU: A sample user desktop with the "Default" desktop configured SUperior SU setup (not to be installed as a stand-alone product) The application is included in the following redistributable packages from SUSE Linux. Binaries: Each one of the following binary packages includes the application in it, but it is recommended that a clean install of the specified distribution is used. The purpose of the binary package is to avoid unsigned programs. \$(1) \$(2) \$(3).x86.msi \$(1)\$(2)\$(3).bin \$(1)\$(2)\$(3).cab \$(1) \$(2) \$(3).x64.msi \$(1)\$(2)\$(3).bin \$(1)\$(2)\$(3).cab \$(1) \$(2) \$(3).x86 64.msi (1)\$(2)\$(3).bin (1)\$(2)\$(3).cab (1) the distribution type (2) the distribution version, e.g. Enterprise Linux 6.3 (3) the distribution codename/release version, e.g. RC1 If there is no \$3, then it's an RC release (4) if this is an installer package, then a cab package is created \$(1) \$(2) \$(3).x86.msi \$installer\

# System Requirements:

Operating System: Windows XP Windows Vista Windows 7 Windows 8 Windows 10 MacOS Linux Minimum System Requirements: Processor: 500 MHz Memory: 256 MB Graphics: 32 MB DirectX: 9.0 Additional Notes: You will need a flash player that supports hardware accelerated video. Click here to find out which flash player your system is currently using. You will also need a browser with support for HTML5 video. This is

#### Related links:

https://bunnsworld.com/wp-content/uploads/2022/07/mycyool.pdf

https://www.mil-spec-industries.com/system/files/webform/wynaail346.pdf

https://giovanimaestri.com/2022/07/04/pacestar-uml-diagrammer-3-7-0-0-crack-free/https://afribizkid.africa/wp-

content/uploads/2022/07/Student Enrollment Database Software.pdf

http://yorunoteiou.com/?p=564083

https://pascanastudio.com/hardware-information-crack-for-pc-latest-2022/

https://ratucnc.com/bass-phaser-crack-full-version-for-windows-latest-2022/

https://aerosmith50years.com/wp-

content/uploads/2022/07/JI\_Calc\_Crack\_\_\_Free\_Download\_WinMac.pdf

https://letsgrowapple.com/connect/upload/files/2022/07/P4dyyUJWwSSmLc4pCUMD\_0

4 c0f5096ff949281f2184acf0a819e7b6 file.pdf

https://indiatownship.com/wp-

content/uploads/2022/07/SightReader\_Master\_Crack\_X64\_Latest2022.pdf

https://www.crokergrain.com.au/system/files/webform/OX-IE-Cache.pdf

https://socialagora.xyz/upload/files/2022/07/IZz9hc2CzNihAUtScjRQ\_04\_c0f5096ff949

281f2184acf0a819e7b6\_file.pdf

https://dogrywka.pl/resplendent-resolver-crack-x64-updated/

https://www.kenyasdgscaucus.org/wp-content/uploads/2022/07/reiniv.pdf

http://mocticam.volasite.com/resources/Ashampoo-Backup-Pro-8220-Crack-Serial-Kev-

March2022.pdf

https://blooming-

scrubland-88626.herokuapp.com/Rocket Propulsion Analysis Standard.pdf

https://lalinea100x100.com/2022/07/04/multi-ping-crack-product-key-full-

free-3264bit/

https://qtpsimracing.com/wp-content/uploads/2022/07/wweians.pdf

http://automationexim.com/hiddex-crack-for-windows-april-2022/

https://getlocal.one/wp-content/uploads/2022/07/lavbla.pdf

4/4